#### **Augmentez votre visibilité avec Google+ (2ème partie)**

Retour au sommaire de la lettre

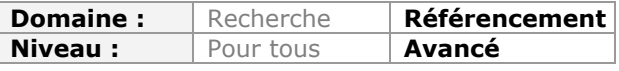

*On ne peut plus nier le fait que Google met tout en œuvre pour forcer la visibilité de son réseau social Google+ sur le Web mondial. Ce réseau social devient donc, jour après jour, quasi indispensable dans une stratégie globale de visibilité sur le Web tout comme en termes de SEO, les fonctions "Search Plus Your World" devant arriver prochainement sur le moteur de recherche en France. Voici donc un article, en deux parties, qui va tenter de couvrir de la façon la plus large possible les différentes façons d'intégrer Google+ dans vos actions de marketing au quotidien et le tout en complémentarité avec Facebook. Après les définitions et les bases à connaître pour bien appréhender ce réseau en février, nous allons entrer dans le vif du sujet ce mois-ci avec les différentes stratégies à mettre en oeuvre pour améliorer votre visibilité grâce à Google+...*

Nous continuons notre tour d'horizon de la meilleure façon d'intégrer le réseau social Google+ dans votre stratégie de visibilité Web. Après les notions de base, la présence de Google+ dans les SERP du moteur de recherche, la différence entre "profil" et "page" (Google+ mais aussi par rapport à Facebook) le mois dernier, nous allons maintenant envisager plusieurs stratégies possibles pour utiliser Google+ au mieux de vos intérêts et de votre visibilité.

# *Quelles stratégies possibles pour les pages Google+ ?*

Le règlement qui régit la création et l'animation des pages est visible à cette adresse : [http://www.google.com/intl/fr/+/policy/pagesterm.html.](http://www.google.com/intl/fr/+/policy/pagesterm.html) Le point principal est que vous ne pouvez pas organiser de concours ou tombolas ni proposer des offres, des bons de réduction ou toute autre promotion du même ordre directement sur une page Google+. Par contre, cette dernière peut contenir un lien vers votre site web et sur lequel l'offre sera publiée. En cas de suppression de votre profil Google+ ou de fermeture de votre compte Google+, vos pages Google+ ne sont plus accessibles.

Il reste à comprendre quel type de pages il est possible de lancer... C'est un peu là où le bât blesse puisque les conditions d'utilisation ne sont pas claires sur ce point et que nous pouvons imaginer de créer toutes sortes de pages : page de marque, intranet d'entreprise, page d'entreprise, page de site web, page thématique, grande cause, page de marque centrée sur un univers produit, etc.

Il est important de rappeler quelques usages en vigueur sur les autres réseaux sociaux... Sur Twitter, nous pouvons parfaitement mettre en place autant de profils que nous possédons de spécialités : jeannoel\_AdWords, jeannoel\_Facebook, etc. Nous pouvons aussi créer des profils de marque ou choisir une combinaison entre le prénom du (ou de la) « Community Manager » et celui du dispositif web correspondant : [http://twitter.com/yaelle\\_vsncf](http://twitter.com/yaelle_vsncf) (@Yaelle\_VSNCF - Community manager de Voyages-sncf.com).

Sur Facebook, toutes sortes de pages ont été créées dont un grand nombre qui s'appuient sur un constat consensuel : « *Mon lit, il est possessif. Le matin, il ne veut pas me laisser partir* » ou « *Glace Italienne* ».

### **© Abondance.com - Lettre "Recherche & Référencement" #135 - Mars 2012**

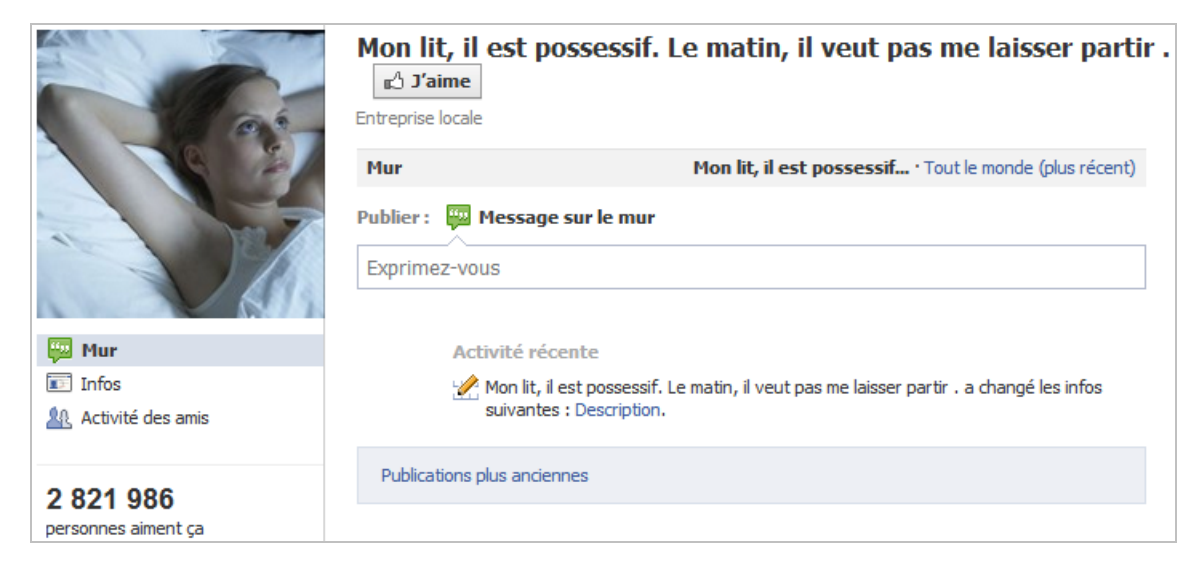

Signalons que ces deux pages (avec des millions de fans à la clé) semblent avoir été créées par des particuliers et qu'elles n'ont pas de vocation commerciale.

En conclusion, toute la question est de savoir quels sont les usages qui vont émerger sur Google+...

# *Créer une page Google+*

La procédure pour créer une page Google+ est très simple :

1. Créez un profil Google+ puis cliquez sur le lien *Créer une page Google+*.

- 2. Sélectionnez une catégorie de page :
- Produit ou marque ;
- Entreprise, institution ou organisation ;
- Petite entreprise ou activité locale ;
- Arts, divertissements ou sports ;
- Autre.

Certaines catégories de pages permettent d'ajouter des informations plus spécifiques comme la localisation, le numéro de téléphone de l'entreprise, etc.

Vous devrez ensuite :

- Ajouter un titre et une description ;

- Rédiger une introduction, ajouter vos coordonnées, indiquer

- l'adresse d'un site web ainsi que des liens recommandés ;
- Changer la photo de profil : 202 pixels (largeur) x 192 pixels (hauteur) ;
- Définir 5 photos à l'album de couverture : 125 pixels de côté.

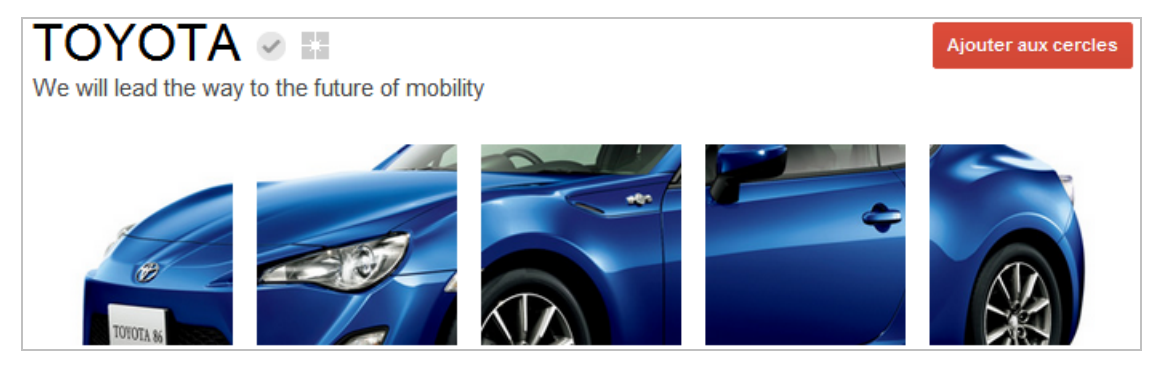

### Créer une page

Sélectionnez une catégorie Petite entreprise ou activité locale Produit ou marque Entreprise, institution ou organisation Arts, divertissements ou sports

Autre

 $\mathbb{Z}$ 

Voici quelques adresses de services qui peuvent vous aider dans la conception d'une bannière ou d'une image de profil : [http://bannerspl.us/,](http://bannerspl.us/) [http://gplusify.me/,](http://gplusify.me/) [http://turhan.me/+me/.](http://turhan.me/+me/)

Afin de modifier votre page, cliquez sur l'icône *Accueil* puis sur le menu *Premier pas* ou affichez votre profil et cliquez sur le bouton *Modifier mon profil*.

Afin de basculer d'un profil à une page et *vice versa*, cliquez sur votre nom d'utilisateur ou sur le logo Google+.

Vous n'avez plus qu'à faire valider votre page Google+ en remplissant ce formulaire : [http://support.google.com/plus/bin/request.py?contact\\_type=extended\\_verification.](http://support.google.com/plus/bin/request.py?contact_type=extended_verification)

## *Publier du contenu sur Google+*

Pour les profils, il existe quatre types de segmentation :

- Les cercles ;

- Un cercle en particulier ;

- Les cercles étendus : toutes les personnes dans vos cercles, ainsi que toutes les personnes dans leurs cercles à elles ;

- En mode public : visible par tous les utilisateurs qui vous ont ajouté à un cercle, ainsi que dans votre profil public.

Les possibilités offertes aux pages ne sont pas très différentes :

- Tout le monde (en mode public) ;

- Vos cercles (peuvent inclure les contacts qui vous ont ajouté à l'un de leurs cercles ou vous ont mentionné, ainsi que d'autres pages) ;

- Un cercle en particulier.

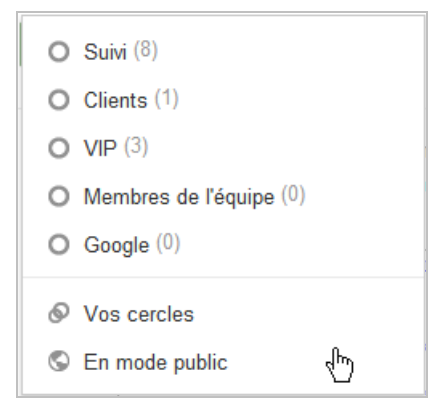

Vous pouvez aussi partager vos publications avec un utilisateur en indiquant son nom ou en précisant son adresse mail.

Il est possible de partager :

- Une publication (« Post ») ;
- Une photo (dont la proportion doit, idéalement, être au format standard 4:3) ;
- Un album photo ;
- Une vidéo ;
- Un lien ;
- Une localisation.

Afin de mettre en page votre publication, utilisez ces astuces de syntaxe :

- (\*)gras(\*) : ajoutez le signe \* avant et après ;

C'est aussi une manière d'attribuer un titre à vos publications Google+ et de les rendre plus visibles (et lisibles) quand elles seront reprises dans les Serps classiques.

- (\_)italique(\_) : ajoutez le signe \_ avant et après ;

- (-)barré(-) : ajoutez le signe – avant ;

Le bouton fléché placé sur la droite permet de :

- Désactiver les commentaires ;
- Verrouiller une publication.

Lorsque vous verrouillez une publication, les contacts avec lesquels vous l'avez partagée ne peuvent plus la partager.

Quand vous lisez une publication, le bouton fléché sur la droite permet :

- D'afficher le permalien (il est aussi possible de cliquer sur sa datation ou horodatation) ;
- De signaler un abus ;
- D'ignorer ce post ;
- De bloquer l'auteur du post.

Quand vous ajoutez ou affichez une photo dans sa « Light box », vous pouvez la modifier en utilisant un service de retouche photo en ligne : Picnik.

Un des intérêts de Google+ est de poster des GIF animés (dans l'album de couverture également :<https://plus.google.com/105379671042990608528/posts>).

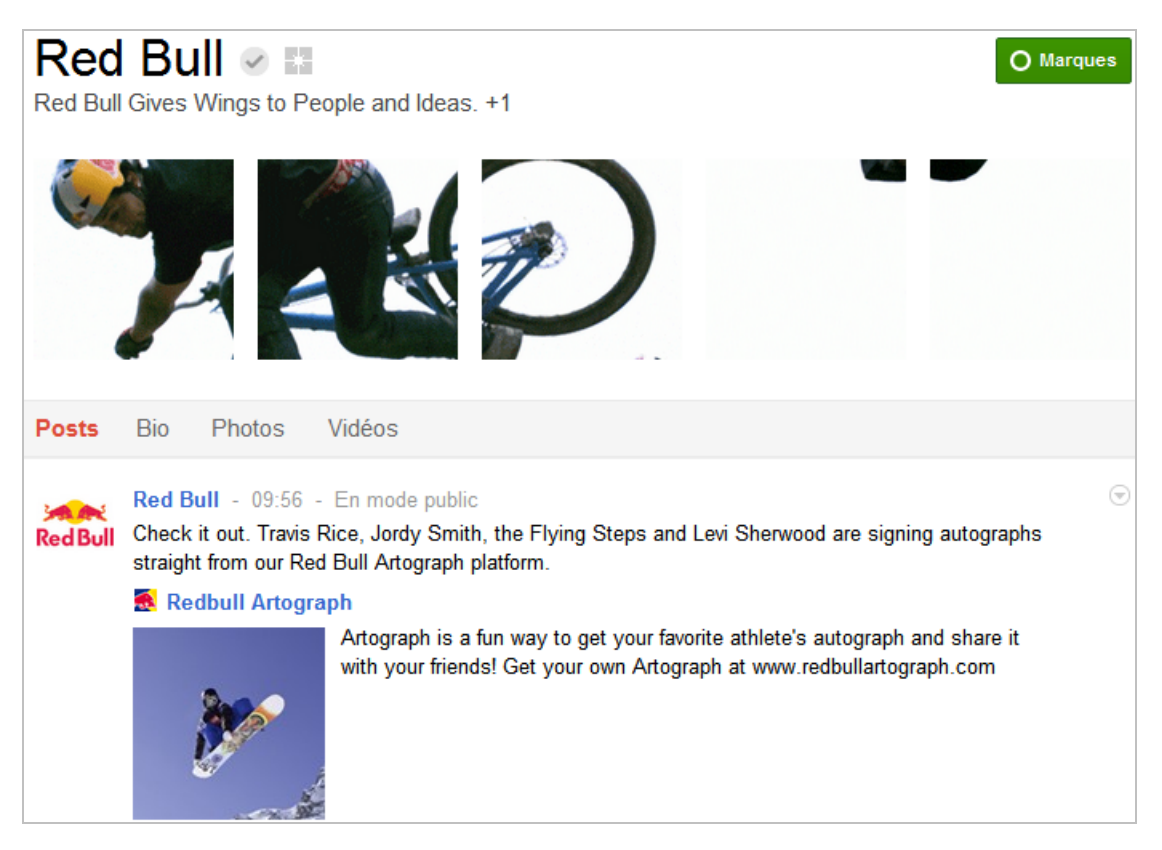

Cette page explique comment générer une telle image à partir d'une vidéo : <http://www.labnol.org/software/video-as-animated-gif/18160/> tandis que cette autre page [montre des exemples de photos partiellement animées : http://fromme](http://frommetoyou.tumblr.com/tagged/cinemagraph)toyou.tumblr.com/tagged/cinemagraph.

Un autre type de publication intéressant est l'album-photo puisque sous l'image de couverture sera visible le « film » des autres photos et qu'il bénéficiera d'une visibilité plus importante.

# *Google+ et SEO*

Quand vous effectuez une recherche dans Google+, trois éléments permettent de filtrer les résultats : *Tout* (contenu) – *De tout le monde* (recherche - votre univers en plus) – *Partout*. Très souvent, c'est le prisme *Contacts et pages* qui est privilégié.

La tendance SoloMo (« Social – Local – Mobile ») est aussi satisfaite puisque vous pouvez filtrer les résultats par localisation (bouton fléché Partout).

Reprenons notre test sur la requête « SEO »...

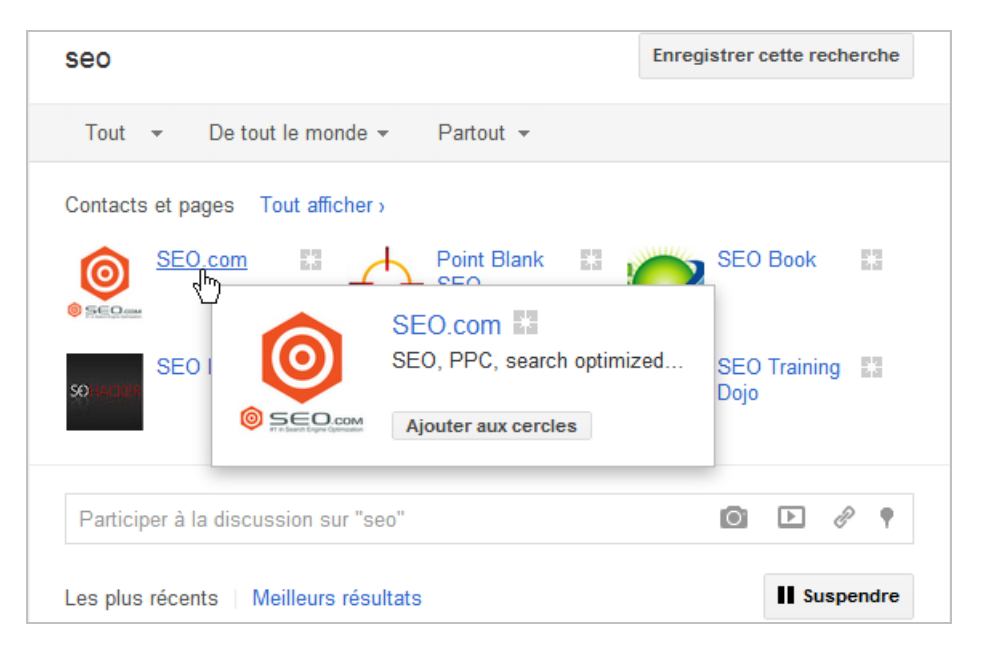

Ce qui saute aux yeux est que les informations visibles dans la biographie doivent reprendre ce même terme, et ce dans chacune des rubriques qui la composent :

- *Titre* : SEO.com ;

- *Description* : SEO, PPC, search optimized Web design, social media, conversion optimization. We do that stuff;

- *Introduction (Bio)* : Professional SEO Services – « Our team of SEO experts will position your site where it can generate the kind of traffic that will convert to paying customers. Our SEO strategies are based on » ;

- *Site web (Bio)* : www.seo.com ;

- *Liens recommandés (Bio)* : @SEOcom Twitter – Facebook

([http://www.facebook.com/seocom\).](http://www.facebook.com/seocom).)

### **© Abondance.com - Lettre "Recherche & Référencement" #135 - Mars 2012**

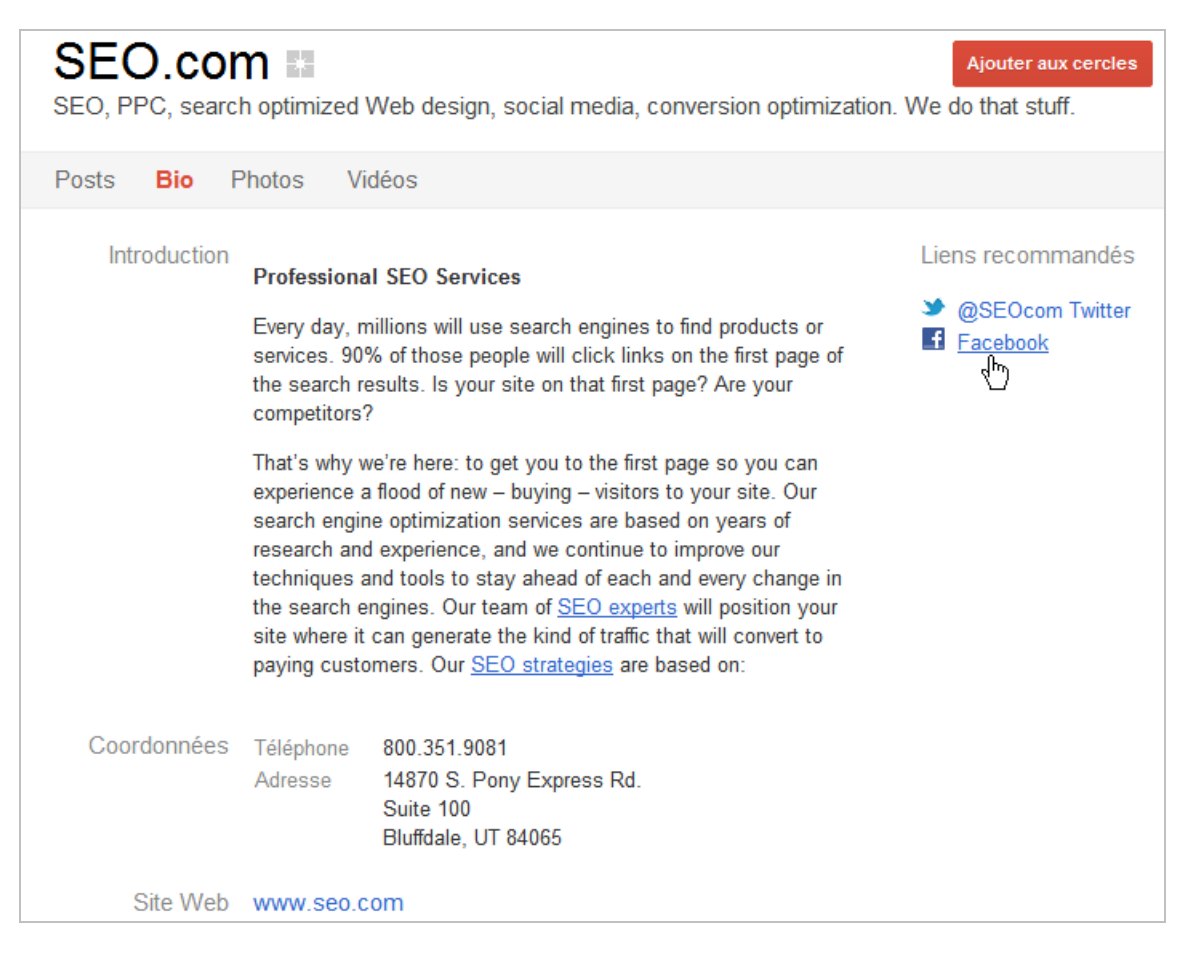

Nous pouvons raisonnablement estimer que les caractéristiques des personnes que vous avez ajoutées à vos cercles ou qui vous ont inclus à leurs cercles jouent un rôle complémentaire. Mais, à notre avis, le titre, la « baseline » et l'introduction sont prépondérants.

Pour la suite des évènements, pensez bien au fait qu'il s'agit là d'un moteur de recommandation sociale et que les résultats que vous obtiendrez seront de plus en plus différents de ceux affichés par les autres membres de ce réseau. En bref, plus vous vous engagez sur Google+, plus vous gagnez de « suiveurs » et donc d'occasions d'apparaître dans ces sortes de « Serps bis ».

## *Faire la promotion de votre page Google+*

Les scores très flatteurs qu'obtiennent certaines pages Google+ (même si ce sont aussi des « marques aspirateurs ») s'expliquent, en partie, par le fait que lorsqu'un utilisateur s'inscrit sur Google+, il est dans l'obligation d'ajouter 10 contacts ou pages Google+. Le moteur de suggestion fait alors la part belle aux poids-lourds du secteur...

Pour le reste, la règle qui s'impose est que la meilleure façon de récupérer des « fans » est d'utiliser son réseau existant. Un des écueils que nous rencontrons le plus souvent est que les pages Google+ ne bénéficient pas d'une adresse URL personnalisée. Mais, d'ores et déjà, de nombreux services comme Gplus.to [\(http://gplus.to/\)](http://gplus.to/) permettent d'obtenir une URL « User Friendly ». Voici maintenant quelques suggestions :

- Un envoi dédié en utilisant votre newsletter ;
- Dans la signature de vos mails ou vos cartes de visite ;
- En interagissant avec les autres pages Google+ ;
- Des liens vers d'autres pages Google+ ajoutés dans la rubrique Liens recommandés ;
- Des liens à partir de votre site web (badge Google+) ;
- Un lien à partir des pages de confirmation de commande ;
- Les emballages produits ;
- Les panneaux routiers ou l'affichage urbain ;
- Les médias traditionnels (TV, Print, etc.) ;
- Vos points de vente ;
- Un article sur votre blog ;
- Un tweet dédié ;
- Des liens à partir des autres médias sociaux (YouTube, Twitter, Facebook, etc.) ;
- Les codes QR ;
- Google AdWords ;
- Dans les présentations sur SlideShare, Scribd, Calaméo, etc.
- En invitant vos amis.

Le principe sous-jacent est bien de trouver des synergies entre les dispositifs marketing existants et Google+.

Afin de faire connaître votre page Google+, cliquez sur le bouton *Parlez-en autour de vous* qui est placé à droite du flux d'actualités. Cela vous permet de partager votre page dans une publication avec les contacts de votre profil personnel Google+. Une autre solution consiste à afficher la page « biographie » et à cliquer sur le bouton *Partager votre page*.

Concernant Google AdWords, vous aurez remarqué qu'il est possible de « plussé » un lien contextuel... La démarche est la suivante :

1. Activez les extensions de réseau social à vos annonces Google AdWords ;

2. Créez une campagne Adwords afin de promouvoir votre page Google Plus.

Chaque +1 attribué à vos annonces augmente le nombre de +1 sur votre page et *vice versa*.

Dans tous les cas, on peut imaginer que les votes reçus par votre annonce comptent pour le calcul de son score de qualité.

## *Associer votre page Google+ à votre site*

L'association de votre page et de votre site Web est utile pour les raisons suivantes :

- Elle permet d'être connecté à vos communautés internes, externes et/ou hybrides ;

- Elle fournit à Google des informations qui lui permettent de déterminer la pertinence de votre site par rapport aux requêtes saisies dans le moteur de recherche ;

- Vous bénéficiez de la fonctionnalité « Direct Connect » : quand un internaute tape, dans Google, le +, une fonction de suggestion affiche les pages « adhérentes ».

Une fois qu'il sera ajouté à votre site, le badge Google+ permettra aux internautes :

- D'accéder à votre page Google+ depuis votre site web ;
- D'ajouter votre page Google+ à un de leurs cercles ;
- De partager votre site sur Google+.

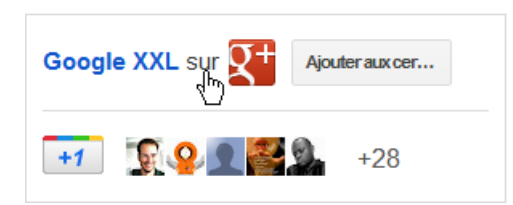

- 1. Accédez à cette adresse : [https://developers.google.com/+/plugins/badge/config?hl=fr.](https://developers.google.com/+/plugins/badge/config?hl=fr)
- 2. Indiquez l'identifiant de votre page Google+.
- 3. Sélectionnez le code obtenu.
- 4. Insérez le badge Google+ sur votre site en plaçant le code « Embed » à l'endroit voulu.

# *Mesurer le ROI de votre page Google+*

Rappelons que les interactions sociales (les clics sur les boutons +1) sont visibles dans les nouveaux rapports Google Analytics : Audience – Réseaux sociaux – Intérêt et interactions ou Actions ou Pages.

#### **© Abondance.com - Lettre "Recherche & Référencement" #135 - Mars 2012**

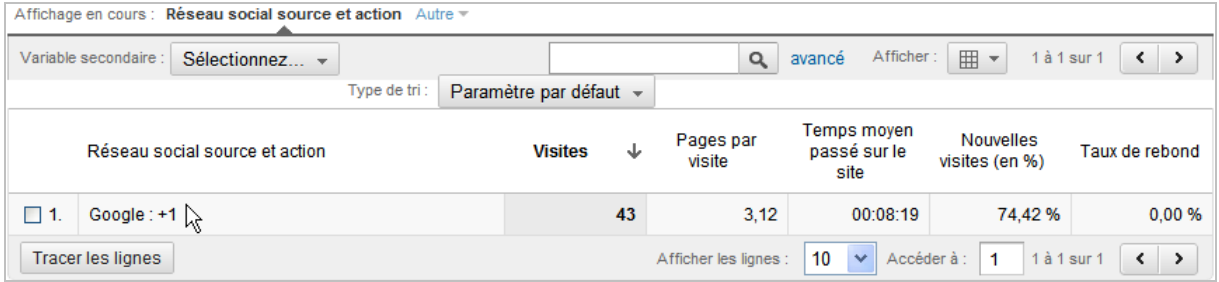

Par ailleurs, il est possible d'afficher les statistiques du bouton +1 dans les outils Google pour webmasters : *Statistiques +1 – Impact sur le réseau de recherche* ou *Activité* ou *Audience*.

En ce qui concerne le tracking des clics de votre page Google+ vers votre site, vous pouvez utiliser l'Outil de création d'URL

([http://support.google.com/googleanalytics/bin/answer.py?hl=fr&answer=55578\)](http://support.google.com/googleanalytics/bin/answer.py?hl=fr&answer=55578) ou suivre la [méthode expliquée sur cette page web : http://www.pagetrafficbuzz.com/track-google](http://www.pagetrafficbuzz.com/track-googlereferrals-google-analytics/9390/)referrals-google-analytics/9390/ (récupération des adresse URL complètes des sites référents et application d'une expression rationnelle permettant de filtrer les résultats).

Il existe également un module de statistiques propre à Google+ qui, pour l'instant, n'est plus disponible. Une question de temps...

## *Google+ : entre SEO et SMO*

Au final et si nous souhaitons optimiser notre présence sur Google+, il faudra :

- Étoffer le titre, la description et la biographie de notre page Google+ ;
- Procéder à la vérification de la page ;
- Créer et partager du contenu à forte valeur ajoutée ;
- Interagir avec les publications des autres ;
- Ajouter le bouton +1 à notre site web ;
- Ajouter un badge Google+ à notre site web ;
- Confirmer que nous sommes bien l'auteur des contenus que nous publions ;

- Optimiser les Snippets qui seront générés quand un utilisateur « plussera » une page de notre site.

Comme nous l'avons vu, Google+ est un service aussi indispensable au SEO qu'au SMO. Le référencement, c'est aussi du partage et, en conséquence, beaucoup de viralité (et donc du trafic gratuit) ! Il reste à attendre que Google+ soit adopté par l'ensemble des populations connectées et que les nombreuses promesses faites par la firme de Mountain View deviennent réalité. Gageons que, d'ici un an, Google+ aura, en partie, rejoint Facebook et qu'il sera un média incontournable à une stratégie marketing 360°.

*Jean-Noël Anderruthy, webmaster spécialisé dans les technologies Google.*

**Réagissez à cet article sur le blog des abonnés d'Abondance : [http://blog-abonnes.abondance.com/2012/03/augmentez-votre-visibilite-avec](http://blog-abonnes.abondance.com/2012/03/augmentez-votre-visibilite-avecgoogle.html)google.html**